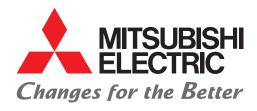

**FACTORY AUTOMATION** 

# **Quick Start IoT Leaflet**

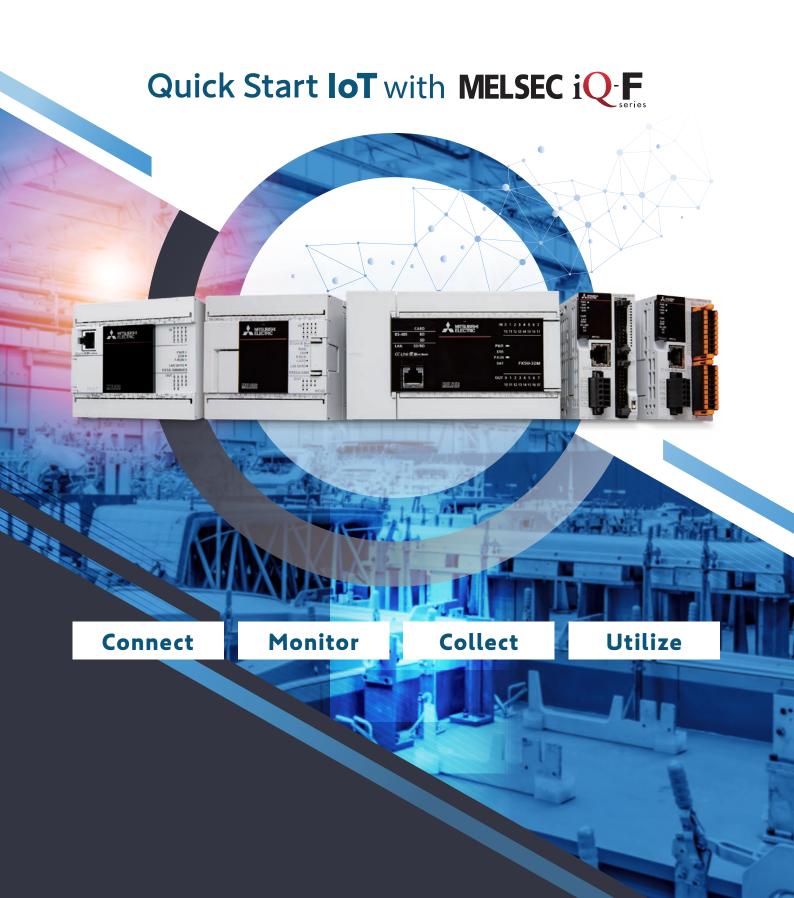

# Are you facing any problems introducing IoT to your facilities and equipment?

The MELSEC iQ-F series can help you get started easily and right away.

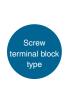

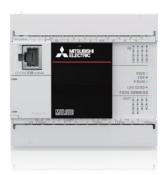

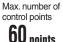

Program capacity | Pulse train Max. 48 k steps | 100 kpps 4 axes |

Command processing time

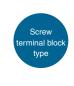

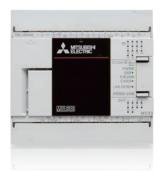

Max. number of

Program capacity Pulse train Max. 256 points | 48 k steps | 200 kpps 3 axes |

Command

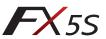

Simple model

In pursuit of high basic performance and simple model selection, ease of use and simplicity are condensed into a single module.

High-speed counter function (max. 8 ch)

Positioning function (max. 4 axes)

Ethernet port

USB (Mini-B) connector

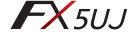

Highly functional entry-level model

Equipped with variety of built-in functions while demonstrating excellence in cost performance, this single module is recognized for its ease of use.

High-speed counter function (max. 8 ch) Ethernet port

SD memory card slot

Positioning function (max. 3 axes)

USB (Mini-B) connector

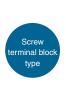

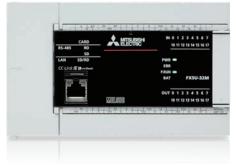

Max. number of

Program capacity

Command Max.

axes

processing time

**34** ns

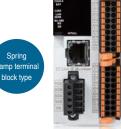

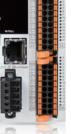

Max. number of

Program capacity

Pulse train Max. axes Command processing time **34** ns

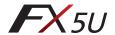

Highly functional all-in-one model

As an all-rounder CPU, this module can help introducing IoT to facilities and equipment in any scenes.

High-speed counter function (max. 8 ch) Positioning function (max. 4 axes) RS-485 port Ethernet port SD memory card slot Analog input/output

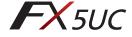

Highly functional compact model

Compact housing helps save space in panels. A lineup of spring clamp terminal blocks has also been added.

High-speed counter function (max. 8 ch)

Positioning function (max. 4 axes) RS-485 port

Ethernet port

SD memory card slot

### 13 approaches that are possible with this small PLC!

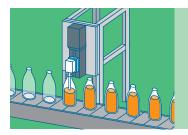

# **Simple connection**

- 1. To realize the visualization of your existing equipment with as little modifications as possible
- 2. To easily set and operate your actuators
- 3. To shorten process changeover time

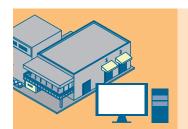

#### Data collection

- 4. To collect as much equipment logs as needed
- 5. To collect logs from remote sites together
- 6. To enable seamless data exchange between the high-level system and the connected devices

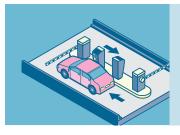

### State visualization

- 7. To remotely monitor your equipment's states via mobile terminals
- 8. To directly monitor operation states on the site
- 9. To visualize the whole process

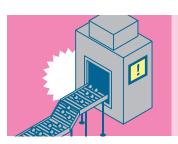

# For analysis/troubleshooting

- 10. To perform predictive maintenance before any failure
- 11. To reduce debugging man-hours
- 12. To analyze the errors faster

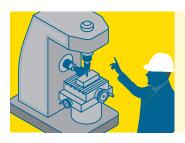

# More safely

13. To introduce safer controls to your equipment

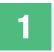

#### To realize the visualization of your existing equipment with as little modifications as possible

#### On-site issues

- · PLCs manufactured by different manufacturers are used for different equipment. It is troublesome to change the existing equipment's configuration.
- If I could manage multiple PLCs' data together while minimizing the required capital investment...

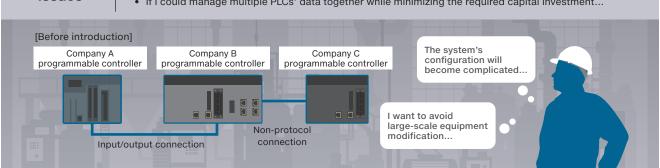

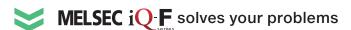

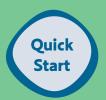

#### Simple CPU communication function FX50 FX5UC FX5UJ

- Program-less! Simple communication will be possible with only parameter settings!
- Can be connected to not only PLCs manufactured by Mitsubishi Electric but also those manufactured by other companies.

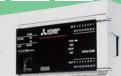

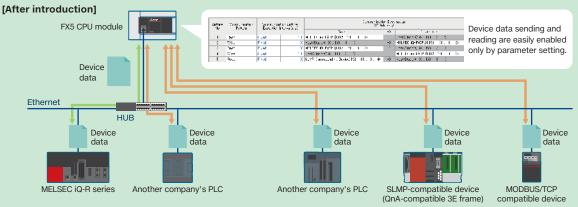

#### **List of supported PLCs**

| Manufacturer        | Supported PLCs                                                                                  |  |
|---------------------|-------------------------------------------------------------------------------------------------|--|
| Mitsubishi Electric | MELSEC iQ-R series, MELSEC-Q series, MELSEC-L series, MELSEC iQ-F series, MELSEC-F (FX3) series |  |
| Siemens             | 7-1200, S7-1500, S7-200SMART                                                                    |  |
| OMRON               | CJ1M-CPU1□-ETN, CJ2H-CPU6□-EIP, CJ2M-CPU3□, CJ1W-EIP21, CJ1W-ETN21, CP1L-E□                     |  |
| Panasonic           | AFP0HC32ET, AFP0HC32EP, AFP7CPS41E, AFP7CPS31E, AFP7CPS41ES, AFP7CPS31ES, AFP7CCET1             |  |
| KEYENCE             | KV-8000, KV-7500, KV-XLE02, KV-NC1EP                                                            |  |
| _                   | SLMP-compatible device (QnA Compatible 3E Frame), MODBUS/TCP-compatible device                  |  |

- ▶ The only requirement is to connect existing equipment to Ethernet, and no program change is needed. This simple system configuration only requires retrofitting the MELSEC iQ-F series and connecting it to the existing equipment.
- The MELSEC iQ-F series is an all-in-one PLC\* and thus, by purchasing only one CPU module, it could be connected to PLCs manufactured by other companies. The cost was affordable, and the introduction was easy.

# There is no doubt about choosing the **MELSEC** iQ-**F**. It supports a wide range of networks.

# Complete line-up

The MELSEC iQ-F series supports various general purpose/industrial networks. Compared with PLCs of the same class, it supports the most networks and can be configured according to your equipment.

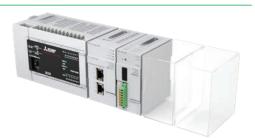

#### List of supported networks

|           |              |                                | FX5U/FX5UC CPU module          |                              | FX5UJ CPU module |                              | FX5S CPU module |                              |                                |             |
|-----------|--------------|--------------------------------|--------------------------------|------------------------------|------------------|------------------------------|-----------------|------------------------------|--------------------------------|-------------|
| Module    |              | Compatible networks            | Supported                      | Connectable stations/modules | Supported        | Connectable stations/modules | Supported       | Connectable stations/modules | Remarks                        |             |
|           |              | Simple CPU communication       | ✓                              | 16 modules                   | ✓                | 8 modules                    | ✓               | 8 modules                    |                                |             |
|           |              | CC-Link IE Field Network Basic | ✓                              | 16 stations                  | ✓                | 8 stations                   | ✓               | 8 stations                   | Master only                    |             |
| CPL       | J module     | General-purpose Ethernet       | ✓                              | Up to 8 stations             | ✓                | Up to 8 stations             | ✓               | Up to 8 stations             | <b>*</b> 1                     |             |
|           |              | MODBUS/TCP                     | ✓                              | in total                     | ✓                | in total                     | ✓               | in total                     |                                |             |
|           |              | MODBUS/RTU                     | ✓                              | 32 stations                  | ✓                | 32 stations                  | ✓               | 32 stations                  | Master/Slave                   |             |
|           | FX5-CCLGN-MS | CC-Link IE TSN                 | ✓                              | 60 stations                  | ✓                | 60 stations                  |                 | _                            | Master/Local                   |             |
|           | FX5-CCLIEF   | CC-Link IE Field Network       | ✓                              | _                            | ✓                | _                            |                 | _                            | Device only                    |             |
|           | FX5-CCL-MS   | CC-Link V2                     | ✓                              | 28 stations                  | ✓                | 14 stations                  |                 | _                            | Master/Device                  |             |
|           | FX5-ENET     | Simple CPU communication       | ✓                              | 32 modules                   | ✓                | 32 modules                   |                 | _                            | <b>*</b> 3                     |             |
|           |              |                                | CC-Link IE Field Network Basic | ✓                            | 32 stations      | ✓                            | 32 stations     |                              | _                              | Master only |
|           |              | General-purpose Ethernet       | ✓                              | 32 stations                  | ✓                | 32 stations                  |                 | _                            | *2                             |             |
| FX5       |              | BACnet                         | <b>✓</b>                       | _                            | ✓                | _                            |                 | _                            | B-ASC<br>profile<br>compatible |             |
| extension | FX5-ENET/IP  | Simple CPU communication       | ✓                              | 32 modules                   | ✓                | 32 modules                   |                 | _                            | <b>*</b> 3                     |             |
| module    |              | EtherNet/IP                    | ✓                              | 32 stations                  | ✓                | 32 stations                  |                 | _                            | Scanner                        |             |
|           |              | General-purpose Ethernet       | ✓                              | 32 stations                  | ✓                | 32 stations                  |                 | _                            | *2                             |             |
|           |              | BACnet                         | ~                              | _                            | ✓                | _                            |                 | _                            | B-ASC<br>profile<br>compatible |             |
|           | FX5-DP-M     | PROFIBUS-DP                    | ✓                              | 64 stations                  | ✓                | 64 stations                  |                 | _                            | Master only                    |             |
|           | FX5-ASL-M    | AnyWireASLINK                  | ✓                              | 128 stations                 | ✓                | 128 stations                 |                 | _                            | Master only                    |             |
|           | FX5-OPC      | OPC UA                         | ✓                              | 4 (Concurrent sessions)      |                  | _                            |                 | _                            | Server only                    |             |

- ★1: Protocol type: MELSOFT connection, socket communication, SLMP server
- \*2: Protocol type: MELSOFT connection, socket communication, communication protocol support, SLMP server
- \*3: FX5-ENET and FX5-ENET/IP are connectable to the built-in Ethernet port of the MELSEC iQ-F series, the Ethernet module of the MELSEC iQ-F series, and MODBUS/TCP-compatible devices only.

### Featured Product

The MELSEC iQ-F series' CC-Link IE TSN master/local module (FX5-CCLGN-MS) can be connected to up to **60 stations** and supports medium-scale systems. Unlike the conventional networks, TCP/IP can also co-exist on the same network, allowing easy configuration.

Furthermore, it realizes high-speed communication using the TSN technology (minimum periodic synchronization interval = 250  $\mu$ s) and real time capability.

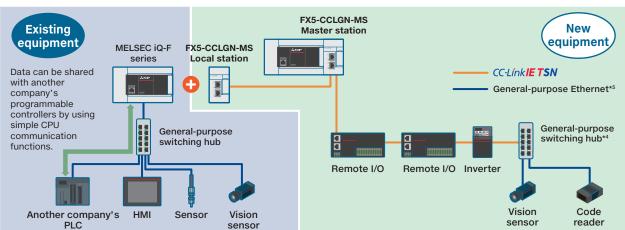

\*4: When connecting the 100 Mbps Ethernet device to the 1 Gbps CC-Link IE TSN device, please use a switching HUB that supports 1 Gbps/100 Mbps. \*5: SLMP-compatible device. MELSOFT product

# 2

# To easily set and operate your actuators

# On-site issues

- Multiple actuators are used in the system, but the program for operation is complicated.
- Because the program needs to be changed, it takes time and effort to change the system's configuration.

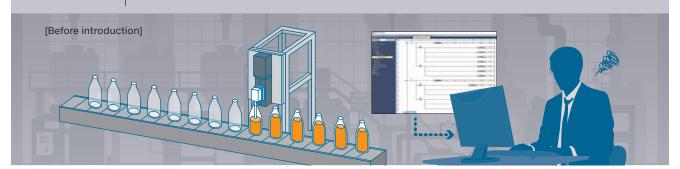

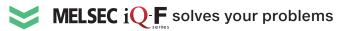

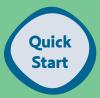

#### Predefined Protocol Support Tool Function FX5U FX5U

- The predefined protocol support tool for positioning can easily configure positioning settings!
- A dedicated FB\* is provided and no complicated program is required! \*: FB = Function Block

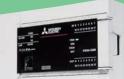

#### [After introduction]

The MELSEC iQ-F series provides **predefined protocol support FBs for positioning (seven types in total)**. Using these FBs can ease the programming work.

Furthermore, the predefined protocol support tool for positioning enables you to easily change the parameter settings of your electric actuators. The predefined protocol support tool for positioning also enables you to conduct test operations and helps you when starting up and debugging your system.

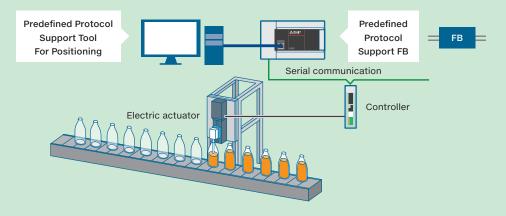

- ▶ Predefined protocol support FBs for positioning were used, and the programming man-hours were reduced.
- ▶ The predefined protocol support tool for positioning enabled easy inputting of an electric actuator's parameters and test operations. Thus, it is useful for starting up and debugging the system.

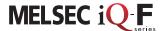

# **Predefined Protocol Support Tool Function**

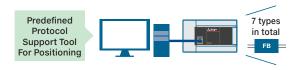

The MELSEC iQ-R/iQ-F series can excellently cooperate with various types of electric actuators. The predefined protocol support tool for positioning, which is used to set parameters, and dedicated FBs, which can be used for programming, are provided.

# Predefined Protocol Support Tool For Positioning

If positioning control data in an electric actuator are connected via serial communication, it is possible to configure them without being aware of their communication protocol.

In addition, the positioning data test function allows an earlier start up of the system.

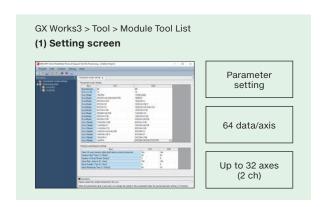

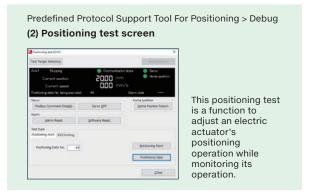

\*Note: Conduct a positioning test while the FX5U/FX5UC CPU module and an actuator to be tested are connected to each other.

# Predefined Protocol Support FB

The positioning data are set by the predefined protocol support tool for positioning can be controlled by a program.

#### Predefined Protocol Support FB For Positioning List (for IAI)

| FB name                     | FB type                |
|-----------------------------|------------------------|
| M+IAIStartHomePositioning_F | Home Position Return   |
| M+IAIJogInching_F           | JOG/Inching Operation  |
| M+IAIReadPositioningTable_F | Position Table Read    |
| M+IAISetPositioningTable_F  | Position Table Setting |
| M+IAIStartPositioning_F     | Positioning Operation  |
| M+IAIMonitoring_F           | Operation Monitor      |
| M+IAIServoContorol_F        | Servo ON/OFF           |

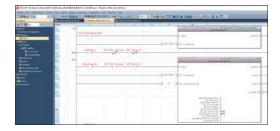

#### Specifications supporting predefined protocol support functions for positioning

| Item                      | Description                                                                                                    |  |  |
|---------------------------|----------------------------------------------------------------------------------------------------|--|--|
| Communication module      | Built-in RS-485 ports, expansion boards (FX5-232-BD*, FX5-485-BD), expansion adapters (FX5-232ADP*, FX5-485ADP)                                                                                                |  |  |
| Maximum number of axes/ch | 16 axes/ch Up to 2 channels can be used.                                                                                                    |  |  |
| Positioning data          | 64 data/axis (Acceleration/deceleration values can be set individually.)                                                                                                    |  |  |
| Positioning guidance      | Present (Explanations, ranges, etc. for individual parameters are guidance displayed.)                                                                                                    |  |  |
| Connectable devices       | - IAI Corporation Supported devices: PCON/ACON/SCON/DCON/ERC2/ERC3 series and RCP6S - ORIENTAL MOTOR Co., Ltd. Supported devices: AR/AZ/RKII series - SMC Corporation Supported devices: LECP6/LECA6, JXC51/61 |  |  |

<sup>\*:</sup> Transformation from RS-232 to RS-485 is required. Recommended transformation devices are RCB-TU-SIO-A and RCB-TU-SIO-B manufactured by IAI Corporation.

# 3

# To shorten process changeover time

# On-site issues

- Changing over the process for high-mix low-volume production takes time.
- Having to retrieve and deliver the SD memory cards containing production instruction leads to time loss.

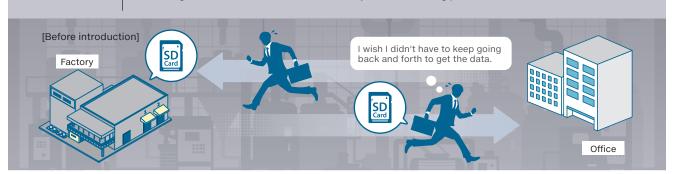

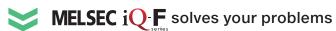

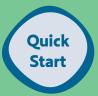

#### FTPGET instruction × File operation instruction FX5U FX5UC FX5UJ FX55\*

- The automatic recipe data changeover function shortens process changeover time.
- Easy remote storage of the recipe files from anywhere.

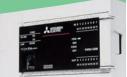

#### [After introduction]

The MELSEC iQ-F series come with the recipe file changeover function and the file-edit function to help reduce process changeover time and achieve greater efficiency.

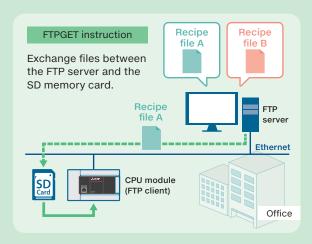

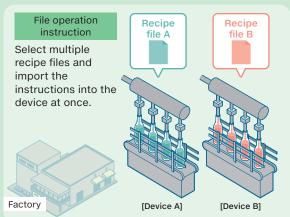

- ▶ Shorter process changeover time and improved cycle time mean greater daily production volume.
- ► The automatic recipe data changeover function eliminates human errors in importing the recipe
- ► Remote PC file retrieval via Ethernet eliminates the need to physically replace the SD memory card.

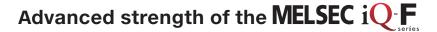

# FTPGET instruction × File operation instruction

#### FTPGET instruction

An FTPGET instruction is an instruction to read out the files on the FTP server to be written to the programmable controller. Select the recipe files on the FTP server from the program, and send them to the SD memory card on the programmable controller.

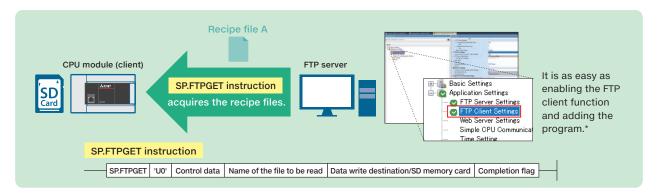

# File operation instruction Data read (SP.FREAD) from the specified file

An SP.FREAD instruction is an instruction to read the device data from the files on the SD memory card. The files acquired from the FTP server using the SP.FTPGET instruction is read with the file operation instruction.

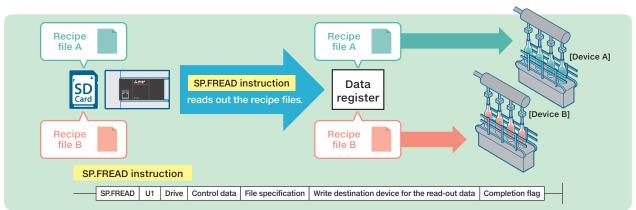

#### **Instructions list**

| Instruction name                                                                                                    | Function and usage example                                                                                                    |  |
|----------------------------------------------------------------------------------------------------|----------------------------------------------------------------------------------------------------|--|
| SP.FREAD                                                                                                    | This instruction reads data from the specified file (BIN/CSV format) on an SD memory card.  Usage example: Store the data on the SD memory card that was acquired with FTPGET instruction to the device in the CPU module.                               |  |
| SP.FWRITE                                                                                                    | This instruction writes data to the specified file (BIN/CSV format) on an SD memory card.  Usage example: Store data device values in place of data logging function by increasing the number setting numbers and points.                                |  |
| SP.FDELETE                                                                                                    | This instruction deletes the specified file or folder on the SD memory card.  Usage example: Delete unnecessary data to create more space in the SD memory card.                                                                                         |  |
| SP.FCOPY                                                                                                    | This instruction copies the specified file or folder on the SD memory card. Usage example: Create backup data.                                                                                                    |  |
| SP.FMOVE                                                                                                    | This instruction moves the specified file or folder on the SD memory card. Usage example: Organize data.                                                                                                    |  |
| SP.FRENAME  This instruction renames the specified file or folder on the SD memory card. Usage example: Organize the recipe data in categorized folders. |                                                                                                    |  |
| SP.FSTATUS                                                                                                    | This instruction acquires the status of the specified file or folder on the SD memory card.  - File attribute (read-only, hidden file, etc.)  - File size  - Last modified date/time Usage example: Check the file size to decide which files to delete. |  |

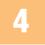

# To collect as much equipment logs as needed

# On-site issues

- It is troublesome to record serial numbers and measurements regularly. However, such data must be recorded in case of trouble.
- · Although equipment logs are recorded, there are too many data and it is difficult to judge where to start.

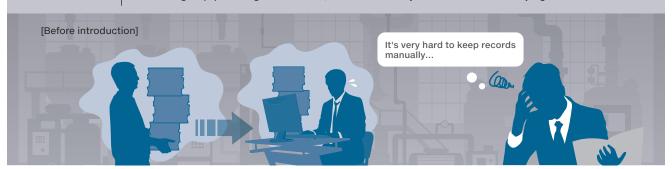

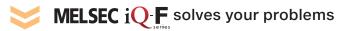

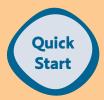

#### Data logging function FX5U FX5UC FX5UJ FX5S

- It enables collecting logged data easily with no program required!
- The logged data are output in CSV format which can be managed by Microsoft® Excel®!

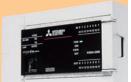

#### [After introduction]

No program is required, and logging data can be acquired only by setting parameters. Therefore, products' ID numbers read by a 2D code reader can be easily collected.

Also, logged data can be collected automatically, and they can be managed by Microsoft® Excel®, etc. if they are stored in the CSV file format.

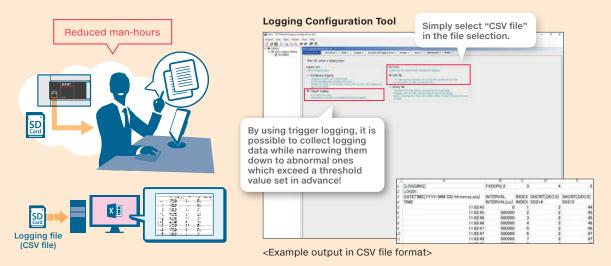

- ▶ When a trouble occurred, data collected during production could be checked and therefore, time to investigate its cause could be reduced.
- Data can be stored in the CSV format and therefore, they can be easily managed by Microsoft<sup>®</sup> Excel<sup>®</sup>.

### To collect logs from remote sites together

#### On-site issues

- The logs of devices are being collected, but it is necessary to visit the site at a remote location.
- It takes time and effort to visit the installation places of multiple devices and collect their logged data.

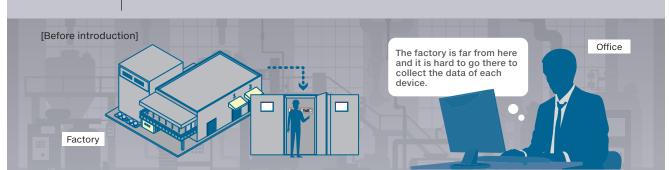

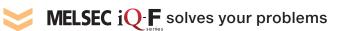

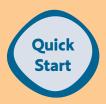

#### FTP server function/FTP client function FX50

Enables the data of devices located at remote sites to be transferred, allowing easy collection.

The logged data can be stored on a PC automatically!

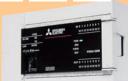

FX5S\*1

FX5UJ

**FX5UC** 

#### [After introduction]

#### CASE 1: When it is needed to collect data together at an arbitrary timing.

By enabling the FTP server function using GX Works3, it becomes possible to read and write files from a PC in your office. FTP server function

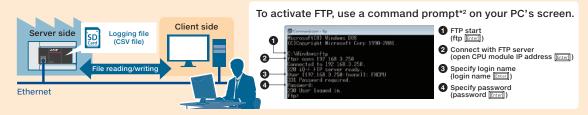

#### CASE 2: When it is needed to automatically transfer data to your PC

By enabling the FTP client function by GX Works3 and adding a program, it becomes possible to FTP client function automatically transfer data to a specified location.

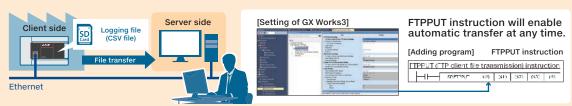

- ▶ It became possible to easily collect and check the logging files of devices abroad while staying in my country.
- It became possible to easily collect and transfer data automatically without visiting the site to collect them regularly. It will also be possible to not forget about collecting such data.

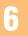

# To enable seamless data exchange between the high-level system and the connected devices

# On-site issues

- · Separate control of stand-alone equipment adds extra work.
- The use of multiple programmable controllers by different manufacturers stands in the way of achieving centralized control.

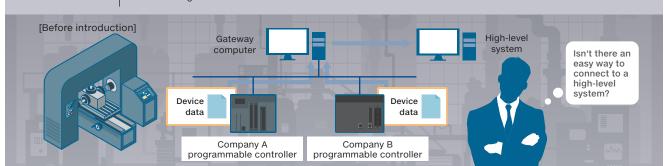

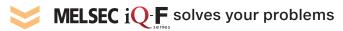

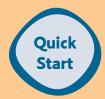

#### MELSEC IQ-F FX5-OPC FX5U FX5UC

- FX5-OPC allows for data integration between stand-alone equipment and high-level systems.
- No need for an integrated programmable controller or an OPC UA-compatible gateway computer. Just connect to your familiar programmable controller.

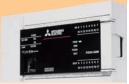

#### [After introduction]

Access the data of the FX5U(C) CPU module via the FX5-OPC, which works as a server. Encrypted communication capability of FX5-OPC protects your sensitive information, such as machining information, from unauthorized access.

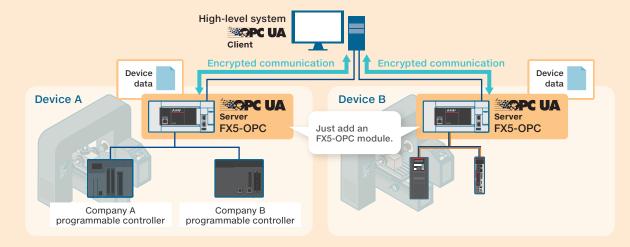

- ▶ Centralized control of individual device data and simplified data management
- ▶ A simple addition of an FX5-OPC to the existing equipment enables a collective acquisition of all equipment data.
- ► Secure data exchange with a tight security.

# Advanced strength of the MELSEC iQ-F

# **OPC UA**

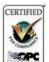

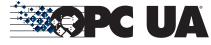

#### What is OPC UA?

OPC UA is a platform-independent communications standard developed by the OPC foundation, USA. It enables data exchange between vendor and OS neutral products, and offers secure and reliable data communications between manufacturing levels and higher-level IT systems.

# FX5-OPC product specifications

OPC UA server modules are also available in the MELSEC iQ-R series to suit your needs.

|                                                | FX5-OPC                                           | RD810PC96 (iQ-R OPC UA server module)         |
|------------------------------------------------|---------------------------------------------------|-----------------------------------------------|
| Data transmission speed                        | 100 Mbps/10 Mbps                                  | 100 Mbps/10 Mbps                              |
| OPC UA function                                | Server function                                   | Server function                               |
| Maximum number of parallel sessions            | 4                                                 | 15                                            |
| Maximum number of subscriptions <sup>-1</sup>  | 8                                                 | 150                                           |
| Maximum number of monitored items <sup>2</sup> | 4000                                              | 12000                                         |
| Engineering tool                               | - OPC UA Module Configuration Tool<br>- GX Works3 | - OPC UA Module Configurator-R<br>- GX Works3 |

+ONE

# **Enhanced security**

The MELSEC iQ-F series feature a password protection and an authentication function to protect your sensitive data from an everincreasing threat of cyber attacks.

Certificates are exchanged between FX5-OPC and the connected device to block unauthorized access and ensure secure communication with the highlevel device.

#### Security key authentication example

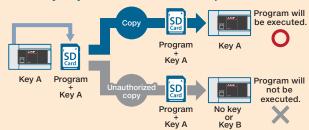

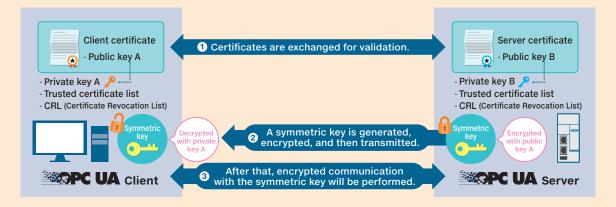

- \*1: Number of subscriptions = The number of monitored item control groups
- ★2: Number of monitored items = The number of devices connected to the CPU module that can be acquired via OPC.

# To remotely monitor your equipment's states via mobile terminals

# On-site issues

- It is necessary to visit the remote site just to check the state of a device/equipment.
- To check that device's state, it is necessary to activate the engineering tool.

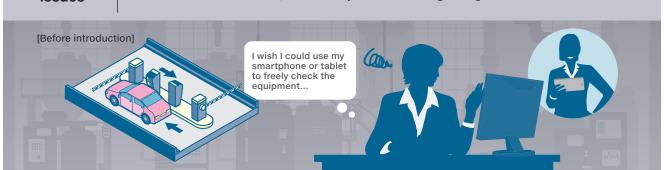

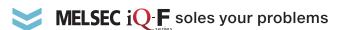

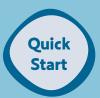

### Web server function FX5U FX5UC FX5UJ FX5

- No program is required! Simple diagnosis can be made just by accessing the PLC!
- The PLC can be accessed with a smartphone or tablet!
- An original Web page can be designed by the user!\*

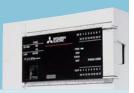

#### [After introduction] You can watch the operation state of a device from a remote site!

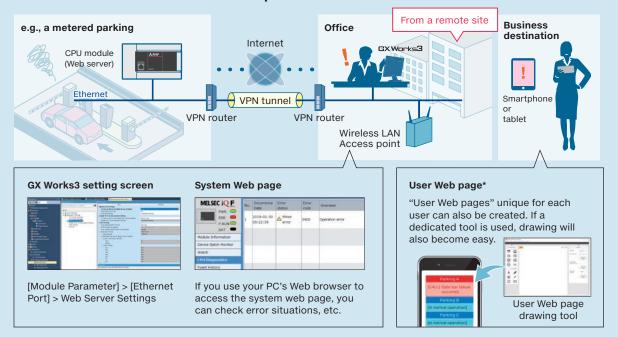

- ▶ It was possible to check the situation of the site by freely using the smartphone or tablet without any need of a PC or an engineering tool.
- Before visiting the site, a simple diagnosis helped the preparation fully and therefore, I was able to perform my work efficiently.
- ▶ By adding device maintenance services and options, it was possible to provide added values.

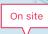

### **GOT Web-based Remote Solutions**

The GOT Mobile is a function which enables the user to monitor and operate equipment with no dedicated tool from tablets and other mobile terminals via an on-site GOT.

#### Five information devices can access a GOT at the same time!\*1

Each information device can display and operate a different screen.\*2

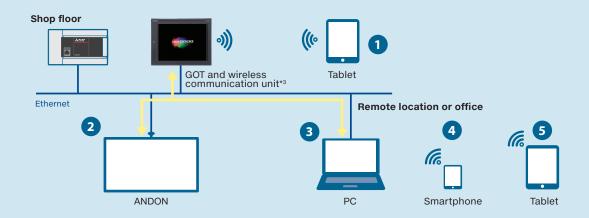

#### Improve setup procedure

# Monitor production by multiple operators

When the equipment is large, up to five stations can efficiently work at the same time to check and make settings.

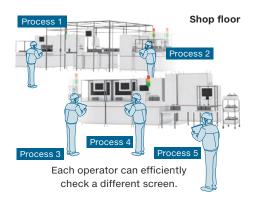

#### Improve productivity

#### Monitor production from outside of the clean room

The status of equipment can be monitored using tablets from outside of the clean room.

#### Shop floor

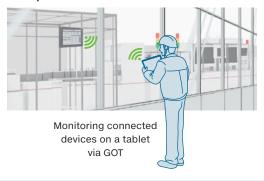

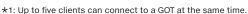

\*2: Simultaneous operations can be prevented on the same network. For details, please see the relevant product manual.

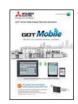

<sup>\*3:</sup> For the countries where the unit can be used and other details, please refer to the Graphic Operation Terminal GOT2000 Series/GOT SIMPLE Series Catalog (L(NA)08270ENG) or the relevant product manual.

# To directly monitor operation states on the site

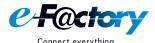

# On-site issues

- Interested in introducing IoT to equipment, but unsure of the procedures.
- Data are collected from a production site, but unsure where improvements can be made.
- Full update of the system to implement visualization is not desired. Such as replacing all PLCs with new ones.

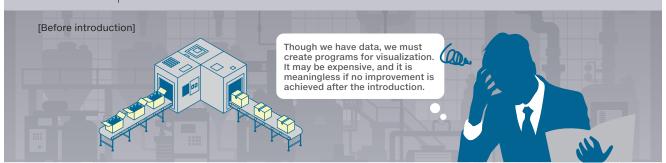

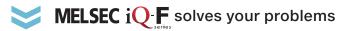

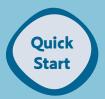

#### e-F@ctory Starter Package FX5U FX5UC

- Areas that need improvement will become obvious! Equipment visualization can be realized from its operation states!
- Only by adding a single PLC to existing equipment can realize visualization easily!
- Also, there is no need to worry about programming! Sample programs are provided!

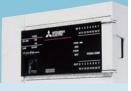

[After introduction]

By introducing the e-F@ctory starter package, development costs can be reduced greatly, and the visualization of equipment can be realized easily.

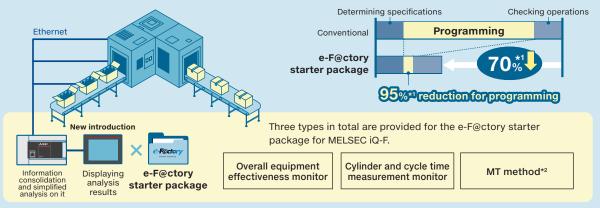

#### What is the e-F@ctory starter package...

The e-F@ctory starter package is a package of sample projects for analyzing equipment information collected in the programmable controller and displaying analyzed results on the GOT (HMI). Designing complex analysis algorithms and graphs is unnecessary, constructing the equipment operation monitoring system **easily** and **quickly**.

#### **Benefits**

- ► The visualization of the equipment and devices has been realized, and helped to improve the production site.
- ▶ Only a single MELSEC iQ-F series CPU module with built-in serial and Ethernet ports allowed the visualization of the existing equipment.
- ▶ The introduction of the e-F@ctory starter package was carried out using sample programs/screens and reduced man-hours.

# +ONE The MELSEC iQ-R series delivers more abundant features! Mitsubishi Electric e-F@ctory starter package E001ENG

★1: When the e-F@ctory starter package's functions are used as they are (e.g., the functions satisfy the user's specification).

# Advanced strength of the MELSEC iQ-F e-F@ctory starter package

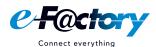

# Cylinder & cycle time\*1 measurement monitor FX5U FX5UC

The operating time of a cylinder and the cycle time of the equipment can be measured, and it is possible to visualize if the measurements are above their thresholds.

The cumulative operation count and time can be also measured, and the mechanical life can be monitored.

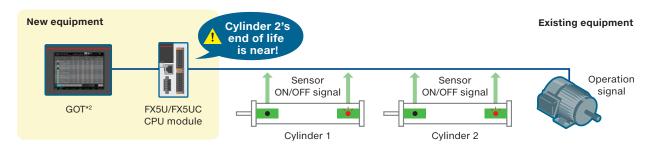

#### **Project specifications**

| Item                                    | Description       |
|-----------------------------------------|-------------------|
| Number of supported cylinders           | 30                |
| Number of intermediate position sensors | 2                 |
| Measurement time                        | Up to 32,767 msec |

|                | Item                              | Required capacity    |
|----------------|-----------------------------------|----------------------|
| Number of ste  | eps                               | Approx. 11.1 k steps |
| Amount used    | for labels                        | Approx. 15.4 k words |
| Amount of lat  | ch labels used                    | Approx. 0.6 k words  |
| Memory<br>area | Device (high-speed) area capacity | 12 k words           |
|                | Device (standard) area capacity   | 25 k words           |
| capacity       | Label area capacity               | 21 k words           |
| setting        | Latch label area capacity         | 2 k words            |

# Overall equipment effectiveness monitor FX5U FX5UC

Any rejection rate, equipment unavailability, etc. can be visualized.

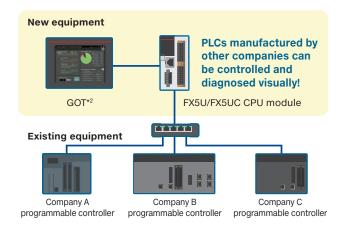

#### **Project specifications**

| Item                        | Required capacity   |  |
|-----------------------------|---------------------|--|
| Number of steps             | Approx. 0.7 k steps |  |
| Amount used for labels      | Approx. 1.8 k words |  |
| Amount of latch labels used | 0.1 k words         |  |

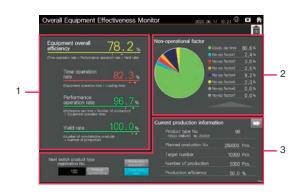

#### Screen overview

| No. | Description                                                                                                    |
|-----|----------------------------------------------------------------------------------------------------|
| 1   | In cooperation with the production volume counting function, calculates/displays overall equipment efficiency, etc. |
| 2   | Shows the graph of equipment operating time and non-operating time (according to non-operating causes).             |
| 3   | Shows product type data, the production volume of product types currently produced, etc.                            |

<sup>★2:</sup> GT SoftGOT2000 is also supported.

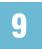

# To visualize the whole process **GT SoftGOT 2000**

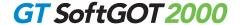

#### On-site issues

- Different devices are adopted from different manufactures. Therefore, the whole process is not unified and difficult to understand.
- There are multiple lines and it is necessary to visit each site to check their production status.

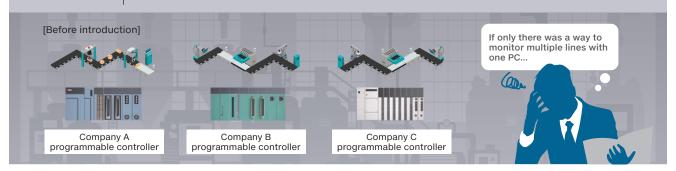

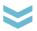

**MELSEC**  $iQ - F \times GOT$  solutions solve your problems

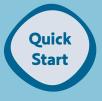

#### GT SoftGOT2000\*1

- No special system is required! Just use GT SoftGOT2000 to monitor on-site programmable controllers and the whole
- There is no need to visit the site, and multiple lines can be monitored together remotely!

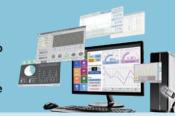

[After introduction]

GT SoftGOT2000 will allow you monitor multiple lines together using a single PC.

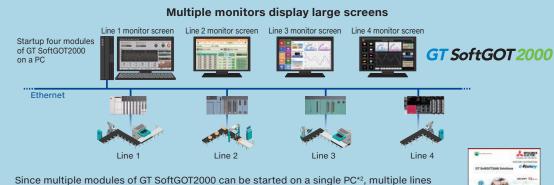

can be monitored collectively. By displaying the screen on multiple monitors, the contents can be viewed in larger screens.

#### What is the GT SoftGOT2000?

GT SoftGOT2000 is the HMI software that runs on PCs and panel computers. It can be used to monitor and operate the information of industrial devices that are connected to a PC or a panel computer via a network.

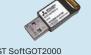

GT SoftGOT2000 license key (for USB port)

GT SoftGOT2000 Solutions L(NA)08606FNG

A MINNEY

- The PC was connected to different devices' PLCs so that the visualization of the whole process was easily realized.
- It is possible to monitor devices from the office or other remote locations without visiting the site.

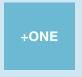

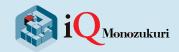

# iQ<sub>Monozukuri</sub> Process remote monitoring

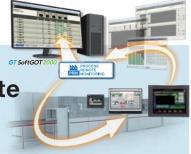

# iQ Monozukuri easily introduces IoT to the shop floor

#### Visualization of operation status improves manufacturing process and productivity

iQ Monozukuri Process Remote Monitoring is an application package to easily introduce IoT technologies to the shop floor, collect and visualize information of multiple devices, and collectively manage the information.

Manufacturing process and productivity of the whole production can be improved by analyzing the data displayed on GT SoftGOT2000. The operation status of the shop floor and the information such as operation logs and alarms can be collected from each device via an on-site GOT.

#### **Features**

- Incorporating the package into existing equipment makes system implementation easy
- · Collectively manage information that used to be managed individually
- Template screens to analyze the equipment status are included

# **Displaying collected information** in a screen of GT SoftGOT2000 GT SoftGOT 2000 Ethernet

#### Collecting information of the shop floor

Process Remote Monitoring setting tool collects and visualizes information of the shop floor. This tool can be used by selecting GOTs (more than one) that have the information to be collected and setting the information needed (such as devices or resource data).

Without specialized knowledge such as programming, information to be displayed in GT SoftGOT2000 can be easily set.

#### Introduction

Easily collect and visualize information of multiple devices on a production

Managing multiple kinds of equipment on a production line

#### **Analyzation**

Easily analyze with a template for analyzation

#### **Improvement**

Extract a problem from the analysis results. Identify the root cause of the problem, and plan and implement countermeasures.

#### [ Examples of template screens for process remote monitoring ]

#### Xbar-R chart

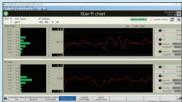

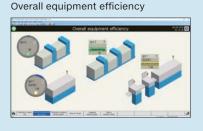

#### Alarm pareto chart

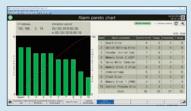

#### Operation status trend graph

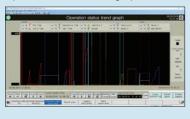

Operation status list

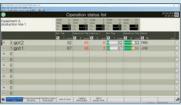

FA Application Package iQ Monozukuri **Process Remote Monitoring** L(NA)08674ENG

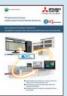

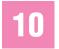

# To perform predictive maintenance before any failure

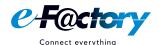

# On-site issues

- The machine should undergo maintenance before failure, but it is difficult to judge where to begin.
- It is expensive to analyze data and introducing predictive maintenance is not easy.
- Temperature and current values are individually monitored, but failure and emergency alarms go off even if there is no problem.

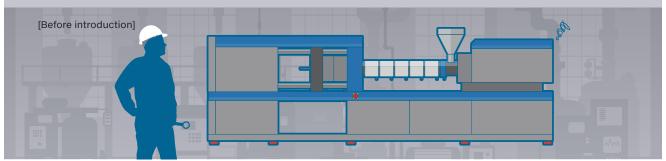

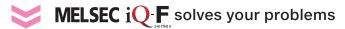

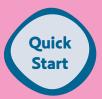

#### e-F@ctory Starter Package FX5U FX5UC

- A sample analysis method program using the "MT method" is provided!
- You can introduce predictive maintenance using only the MELSEC iQ-F series and GOT!

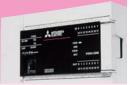

#### [After introduction]

The MT method is a statistical technique which can detect "abnormality".

Use the e-F@ctory starter package for MELSEC iQ-F being provided. You can select up to 10 items and data will be collected and analyzed comprehensively.

This will enable you to detect "abnormality" about the equipment and to prevent sudden failure from occurring.

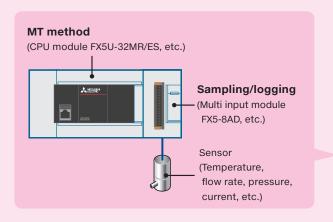

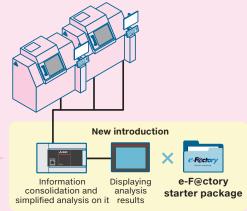

- ▶ With the complimentary sample programs and screens, the predictive maintenance could be introduced easily during the initial commissioning.
- ▶ It was possible to easily select which data would be effective by selecting and testing items such as temperature and current value.
- ▶ It was possible to use multiple items to conduct a comprehensive analysis, helping to find the cause of an abnormal event.

# Advanced strength of the MELSEC iQ-F e-F@ctory starter package

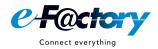

### MT method FX5U FX5UC

#### MT method for predicting abnormality

The MT method is a multivariate analysis technique which utilizes the Mahalanobis distance used in statistical analyses. This is an optimal technique to predict abnormality.

#### What can be done by MT method

- Multiple items (electric current, voltage, temperature, etc.) can be analyzed, and a single value will be obtained to show how much it deviates from the normal (average) values.
- Bases for the TM method are created from normal data and therefore, even if abnormality occurs for the first time, it can be detected.

# Screen for calculating MD from signal data

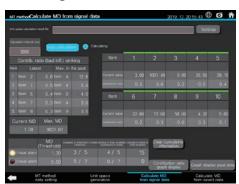

A divergence level from normal data (the Mahalanobis distance) will be calculated.

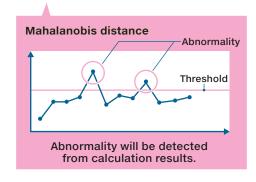

#### Screen displaying MD graph

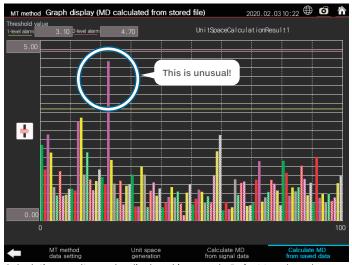

Calculation results can be displayed in a graph. Defect trend can be visualized.

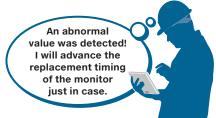

#### **Project specifications**

|              |               | Description                      |                    |
|--------------|---------------|----------------------------------|--------------------|
|              | Number of ite | ems                              | Up to 10 items     |
| MT<br>method | Number of da  | ata samples                      | Up to 100 points   |
|              | Processing    | Unit space generation            | Approx. 1,000 msec |
|              | speed         | Mahalanobis distance calculation | Approx. 15 msec    |

| Item                          | Required capacity  |
|-------------------------------|--------------------|
| Number of steps               | Approx. 50 k steps |
| Amount of labels used         | Approx. 12 k words |
| Amount of file registers used | Approx. 22 k words |

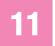

### To reduce debugging man-hours

# On-site issues

- Devices and settings need to be changed during debugging of the program. However, it is hard to determine which part of the program will be affected due to the change.
- Analyzing a complicated program is difficult and it takes time and effort even for minor program modification.

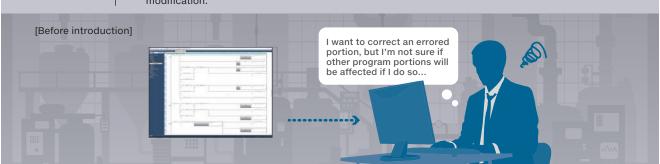

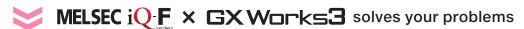

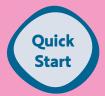

#### Data flow analysis function FX5U FX5UC FX5UJ FX5S

- It is possible to quickly identify the part of the program which is causing the problem!
- The relationship of cause and result becomes more clear.

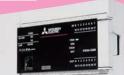

#### [After introduction] Even for a complicated program, efficient debugging reduces work time!

It is troublesome to sequentially check programs one by one. The data flow analysis function can graphically display programs that affect the analysis target device/label in the flow chart and facilitates factor analysis at error occurrence.

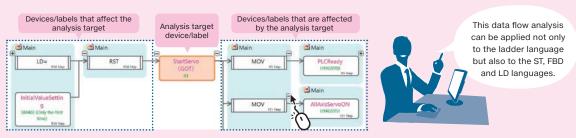

#### **Useful functions**

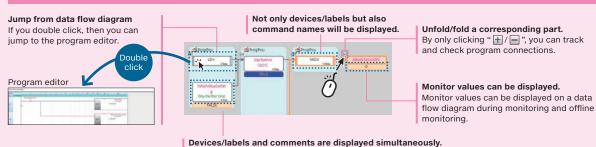

- Affected areas can be visually detected, and therefore, it becomes easier to identify causes and shortens debugging time.
- Based on analysis results, only the related areas will be displayed and debugging will become more efficient.

+ONE

### Memory dump function FX5U

**FX5UC** 

FX5UJ

FX5S\*

From a remote site

Saving data when a trouble occurs!

It is hard to identify the location where an error occurred after a trouble happened. If the memory dump function is executed when an error occurs to save device values, it will become easier to identify the error's cause(s) and recovery time will be shortened.

In addition, by reading the memory dump file via Ethernet, the data can be checked from the office without visiting the

#### It can be introduced only by setting parameters!

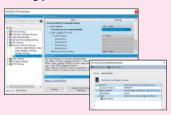

Before using the memory dump function, conduct various settings by GX Works3 and write parameters to your PLC.

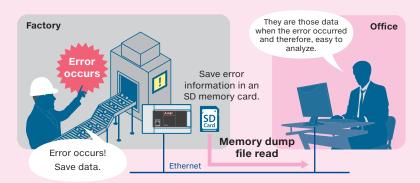

For a quick cause investigation, it is important to collect the data at the timing of error occurrence.

\*: The FX5S CPU module requires the optional SD memory card module (FX5-SDCD).

+ONE

### Real-time monitoring function FX50

**FX5UC** 

FX5UJ

FX5S

On site

Identify the cause of trouble while monitoring the operation in front of the device!

The operation of a device in question can be visualized if its measured data are displayed in a waveform graph. Changes can be noticed at a glance and speedy investigation can be conducted.

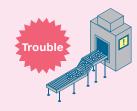

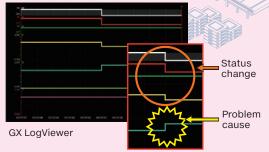

If you use the operation assistance function, you can efficiently investigate the

#### **Cursor jump function**

([Graph Operation] > [Cursor Jump]) The cursor can be moved to the specified value, date, and index position in the trend graph.

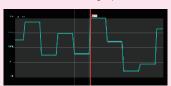

#### [ Scale the time axis ]

([Ctrl] plus mouse wheel rotation)

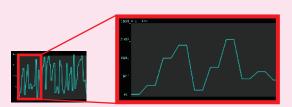

# To analyze the errors faster

# On-site issues

- Recurrence of errors after restoration. Difficulty identifying the root cause of the problem.
- Time consuming data analysis to identify the problem cause.

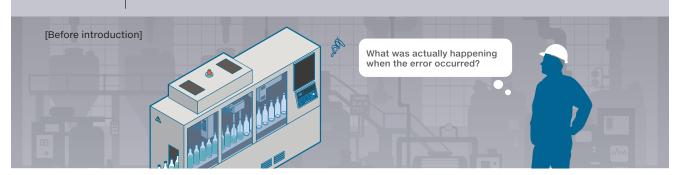

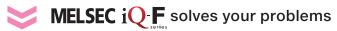

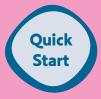

#### Camera recording package FX5U FX5UC FX5UJ FX5S

- See the error cause at a glance in the recording.
- Easily analyze and debug the data with GX VideoViewer available for free.

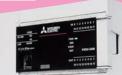

[After introduction] Fix the program while viewing the recorded data about the error.

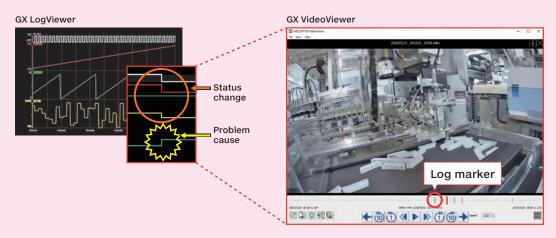

Import the log markers to GX LogViewer and GX Works3, and use them in combination with the waveform graph to help analyze the data. Quickly jump to the program responsible for the problem to debug the program efficiently.

- ▶ Fast program debugging with the combined use of the device data and the video recording allows for shorter recovery time.
- ▶ No need to purchase a number of other devices that add to the cost.

# Secure maintenance with MELSEC iQ-F. Camera recording package

# Multi-angle analysis

A maximum of eight cameras are connectable to each CPU module.

Monitor and record each production process from multiple angles to conduct multi-angle analysis.

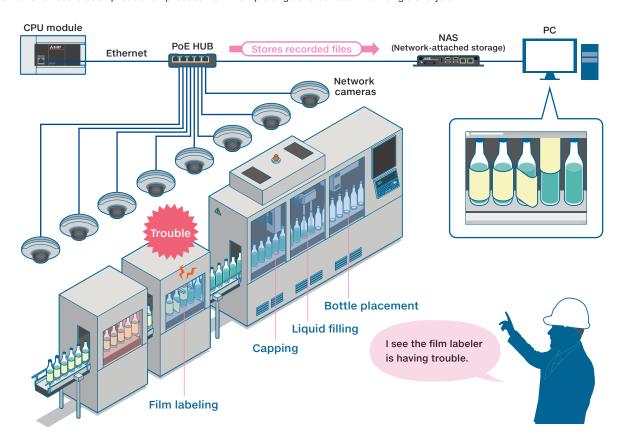

# Compatible with a various types of network cameras

The MELSEC iQ-F series connects to a variety of network cameras. Use the cameras that best suit your needs.

#### Compatible network cameras by AXIS\*1

| Camera type                          | Series                                           | Number of compatible models |
|--------------------------------------|--------------------------------------------------|-----------------------------|
| Fixed box network camera             | Q16, P13, M11, M10                               | 22                          |
| Fixed bullet network camera          | Q17, P14, M20                                    | 10                          |
| Fixed dome network camera            | Q36, Q35, P33, P32, M42, M32, M31-L, M30         | 42                          |
| Pan/Tilt/Zoom (PTZ) network camera*2 | Q62, Q61, Q60, P56, P54, M55, M50, V59, Q86, Q87 | 26                          |
| Panoramic network camera             | Q60, Q37, P38, P37, M30                          | 10                          |
| Moduler network camera               | FA, F, P12                                       | 10                          |
| Thermal camera                       | Q19, P12                                         | 6                           |

126 models total

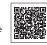

### To introduce safer controls to your equipment

#### On-site issues

- Preventive measures should be taken on the equipment so that the equipment will cause no personal injury by any chance, creating an environment where the staff members can work safely.
- · It takes time and effort to create a safety program. Need a way study how to introduce it easily and quickly.

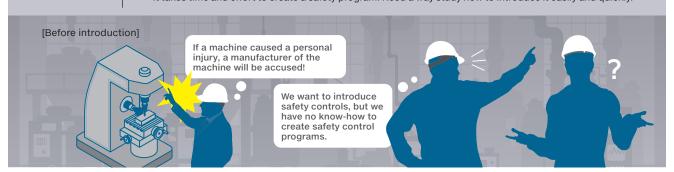

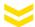

**MELSEC** iQ-F safety extension module solves your problem

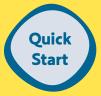

#### MELSEC iQ-F safety extension module FX5U

FX5UJ

- The safety extension module will enable an easy introduction of safety system!
- No safety program is required! Its built-in logic will allow safety controls to be realized easily.

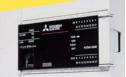

[After introduction]

#### **POINT1** Easily create a system just by connecting a safety extension module.

There is no need for wiring such as the one needed for monitoring the safety status or the wiring needed between relays when constructing a system with safety relays.

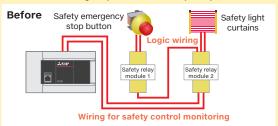

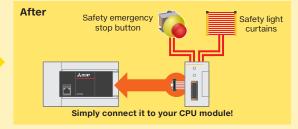

#### **POINT2** Turn the rotary switch to select the built-in program

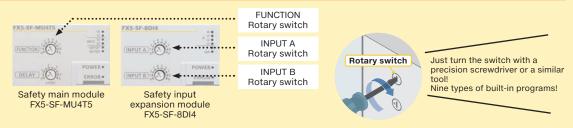

- The safety system could be simply introduced only by connecting the FX5U/FX5UC CPU module to the CPU module with no safety program required.
- Any complicated monitor wiring with a general control PLC is not required, and the wiring is simple and easy to understand.

# Outline of MELSEC iQ-F safety extension module product specifications

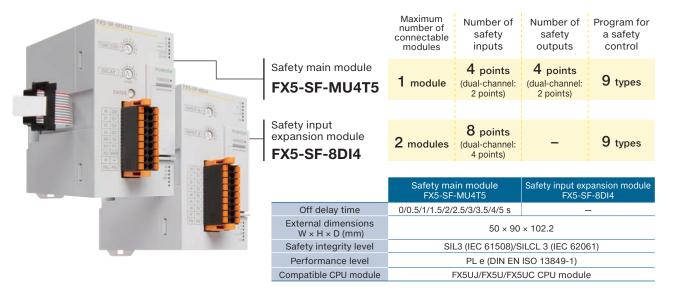

# A wide variety of safety PLCs/safety controllers

Safety control devices to meet your requirements

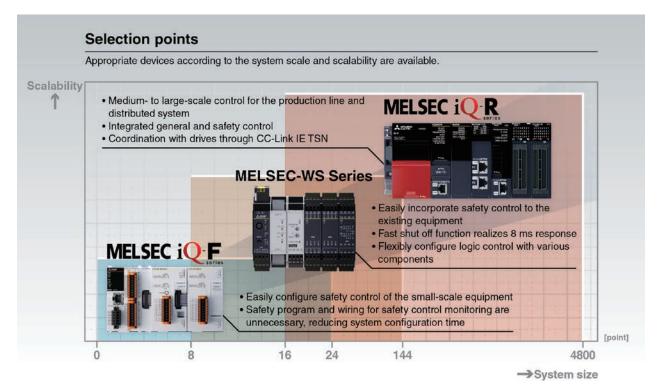

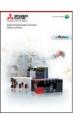

Safety Programmable Controller/ Safety Controller L(NA)08192E

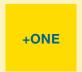

# Safety extension module + driving device gives a low-cost solution for a safety system

A combined use of the safety extension module and a driving device\* with the safe torque off (STO) function is an inexpensive solution for stepping up safety.

# System configuration example (inverter)

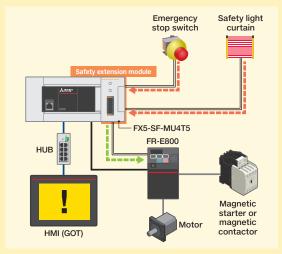

# System configuration example (servo)

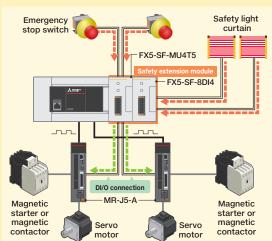

Control cable

◆---- Safety signal

**----** STO

#### What is Safe torque off (STO) function?

Responding to the input signal from external equipment, the STO function shuts off power to the servo motor electronically using the internal circuit (shuts off through secondary-side output).

This function corresponds to the Stop category 0 of IEC/EN 60204-1.

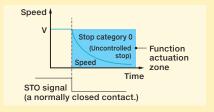

\*: Driving devices that are hard-wired to receive STO signals only

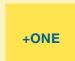

# **Diagnostic function**

A maximum of 16 errors will be logged in the buffer memory of the safety extension module for troubleshooting. The diagnostic function of GX Works3 provides information about and measures for the errors.

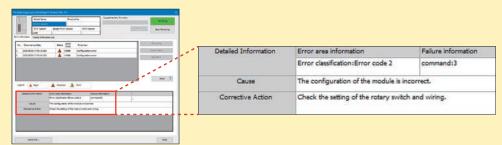

Module diagnostics screen

# A lineup of driving devices

In addition to featuring the STO function, FR-E800-SCE (inverter) and MR-J5-G-RJ (AC servo) are standard-equipped with other safety sub-function, eliminating the need for wiring add-on safety devices and helping to build a simpler system.

#### [Inverter 800 series]

#### List of Safety Sub-Functions\*1\*2

|     | Inverter                   | FR-E800-SCE        | FR-E800/E800-E     | FR-A800/F800       |
|-----|----------------------------|--------------------|--------------------|--------------------|
| STO | Safe torque off            | Cat. 3 PL e, SIL 3 | Cat. 3 PL d, SIL 2 | Cat. 3 PL e, SIL 3 |
| SS1 | Safe stop 1 ramp monitored | Cat. 3 PL e, SIL 3 | _                  | _                  |
| SBC | Safe brake control         | Cat. 3 PL e, SIL 3 | _                  | _                  |
| SLS | Safety-limited speed       | Cat. 3 PL e, SIL 3 | _                  | _                  |
| SSM | Safe speed monitor         | Cat. 3 PL e, SIL 3 | _                  | _                  |

- \*1: The use of the functions may require certain specifications to be met. For detail, see the operation manual of the applicable model (functional safety edition).
- \*2: To meet the safety standards, inverters must be used with a safety module certified to meet ISO 13849-1 safety category 3 or higher standard.

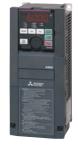

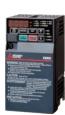

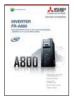

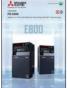

L(NA)06075ENG L(NA)06131ENG

See the catalogs shown above for the details of 800 series.

#### [AC Servo System MELSERVO-J5 series] List of Safety Sub-Functions\*1\*2

|                  | Servo   | amplifier* <sup>7</sup>                                                                                    | MR-J5-G(4)<br>MR-J5-B(4)(-RJ)<br>MR-J5W2-B<br>MR-J5W3-B<br>MR-J5-A(4)(-RJ) | MR-J5-G(4)-RJ<br>MR-J5D1-G4<br>MR-J5D2-G4*9<br>MR-J5D3-G4*9      |                                                                                                    | MR-J5W2-G*3*4*5*9<br>MR-J5W3-G*3*4*5*9 |
|------------------|---------|----------------------------------------------------------------------------------------------------|----------------------------------------------------------------------------|------------------------------------------------------------------|----------------------------------------------------------------------------------------------------|----------------------------------------|
| Servo motor      |         | Servo motor with<br>functional safety     Rotary servo motor     Linear servo motor     Direct drive motor | Servo motor with<br>functional safety                                      | Rotary servo motor     Linear servo motor     Direct drive motor | Servo motor with<br>functional safety     Rotary servo motor     Linear servo motor     Direct drive motor |                                        |
| STO              |         | Safe torque off                                                                                            | Cat. 3 PL e, SIL 3                                                         | Cat. 4 PL e, SIL 3                                               | Cat. 4 PL e, SIL 3                                                                                         | Cat. 4 PL e, SIL 3                     |
| 004              | SS1-t   | Safe stop 1 time controlled                                                                                | -*8                                                                        | Cat. 4 PL e, SIL 3                                               | Cat. 4 PL e, SIL 3                                                                                         | Cat. 4 PL e, SIL 3                     |
| SS1              | SS1-r*6 | Safe stop 1 ramp monitored                                                                                 | _                                                                          | Cat. 4 PL e, SIL 3                                               | Cat. 3 PL d, SIL 2                                                                                         | _                                      |
| SS2              | SS2-t   | Safe stop 2 time controlled                                                                                | – Cat. 4 PL e, SIL 3                                                       | Cat. 4 PL e, SIL 3                                               | _                                                                                                    | -                                      |
| *6               | SS2-r   | Safe stop 2 ramp monitored                                                                                 | _                                                                          | Cat. 4 PL e, SIL 3                                               | _                                                                                                    | -                                      |
| SOS*             | 6       | Safe operating stop                                                                                        | _                                                                          | Cat. 4 PL e, SIL 3                                               | _                                                                                                    | -                                      |
| SBC              |         | Safe brake control                                                                                         | _                                                                          | Cat. 4 PL e, SIL 3                                               | Cat. 4 PL e, SIL 3                                                                                         | Cat. 4 PL e, SIL 3                     |
| SLS*             | 3       | Safety-limited speed                                                                                       | -                                                                          | Cat. 4 PL e, SIL 3                                               | Cat. 3 PL d, SIL 2                                                                                         | _                                      |
| SSM <sup>2</sup> | *6      | Safe speed monitor                                                                                         | _                                                                          | Cat. 4 PL e, SIL 3                                               | Cat. 3 PL d, SIL 2                                                                                         | _                                      |
| SDI*6            |         | Safe direction                                                                                             | _                                                                          | Cat. 4 PL e, SIL 3                                               | Cat. 3 PL d, SIL 2                                                                                         | _                                      |
| SLI*6            |         | Safety-limited increment                                                                                   | -                                                                          | Cat. 4 PL e, SIL 3                                               | _                                                                                                    | _                                      |
| SLT              |         | Safety-limited torque                                                                                      | _                                                                          | Cat. 3 PL d, SIL 2                                               | Cat. 3 PL d, SIL 2                                                                                         | _                                      |

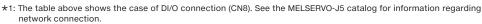

- ★2: For 200 V class servo amplifiers, the firmware version B2 or later is required.
- $\star$ 3: When DI/O connection (CN8) is used, a diagnosis using test pulses is required to meet Category 4 PL e, SIL 3.
- \*4: The listed safety levels are applicable when a safety CPU or a safety controller that meets Category 4 PL e, SIL 3 executes safety sub-function control. When a forced stop switch, a safety switch, or an enable switch is directly connected to the servo amplifier, the safety level is Category 3 PL d, SIL 2.
- \*5: The safety sub-functions are supported by MR-J5W manufactured in November 2019 or later.
- ★6: A fully closed loop system does not support SS1-r, SS2, SOS, SLS, SSM, SDI, and SLI.
- ★7: The functional safety unit (MR-D30) cannot be connected.
- $\star 8$ : The servo amplifiers support SS1-t when combined with MR-J3-D05. Refer to MELSERVO-J5 catalog for details.
- ★9: The STO function can be set for each axis.

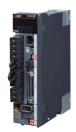

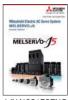

L(NA)03179ENG

See the catalog shown above for the details of MELSERVO-J5.

# Expanding connection cooperation for easy-to-connect MELSEC iQ-F

(examples of its system configurations)

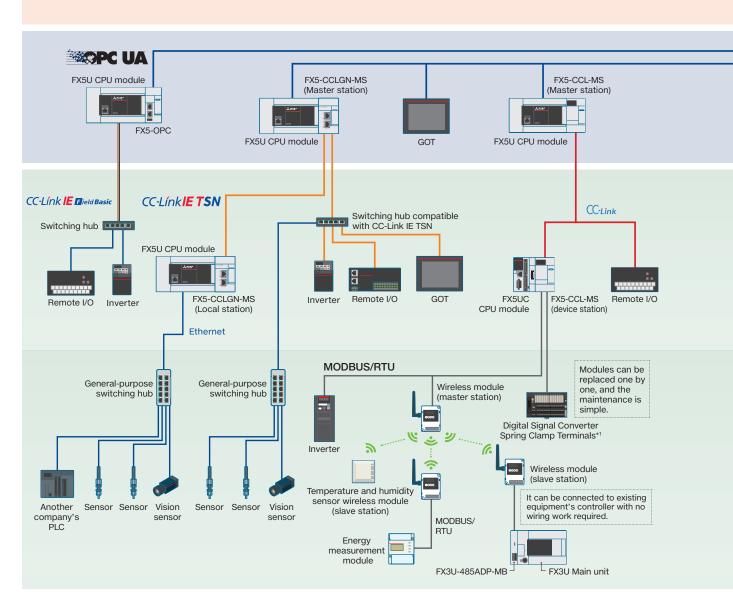

With its strengthened cooperation with various FA devices and sensors, it can be connected to them easily. For details about the products of our company and our partner manufacturers, please contact your local Mitsubishi Electric sales office or representative.

#### **FA** devices

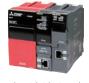

Mitsubishi Electric Corporation Programmable Controller MELSEC iQ-R series

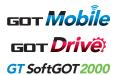

Mitsubishi Electric Corporation GOT

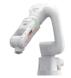

Mitsubishi Electric Corporation Industrial/ Collaborative Robots MELFA

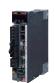

Mitsubishi Electric Corporation AC Servo MELSERVO

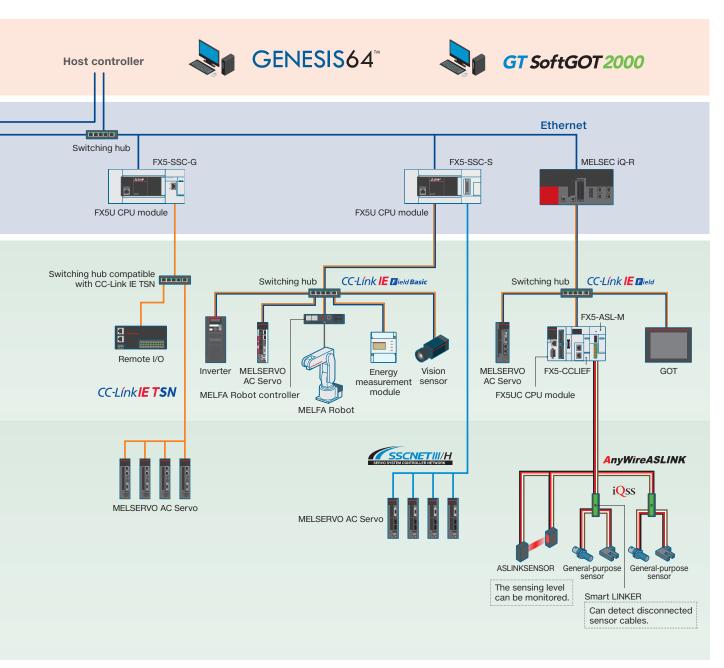

★1: Manufactured by Mitsubishi Electric Engineering CO., LTD.

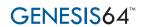

Mitsubishi Electric Corporation SCADA GENESIS64™

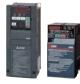

Mitsubishi Electric Corporation Inverter

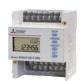

Mitsubishi Electric Corporation Energy measurement module

#### FA Integrated Selection Tool will help you to select their models.

Without referring to catalogs and manuals, you can easily check how to combine products and perform various calculations required when you select models.

Also, you can create your "purchasing list" which is useful when you request a purchase quote.

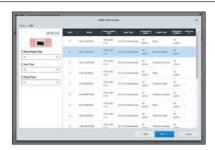

#### **Global FA Center**

Mitsubishi Electric Corporation FA Centers support all our customers and users of MELSEC iQ-F Series all over the world.

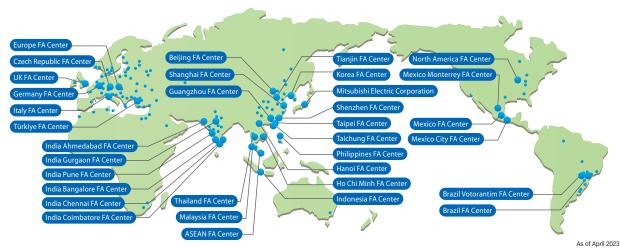

| China (Shanghai)      | Mitsubishi Electric Automation (China) Ltd. Shanghai FA Center  | (TEL:+86-21-2322-3030)    |
|-----------------------|-----------------------------------------------------------------|---------------------------|
| China (Beijing)       | Mitsubishi Electric Automation (China) Ltd. Beijin FA Center    | (TEL:+86-10-6518-8830)    |
| China (Tianjin)       | Mitsubishi Electric Automation (China) Ltd. Tianjin FA Center   | (TEL:+86-22-2813-1015)    |
| China (Shenzhen)      | Mitsubishi Electric Automation (China) Ltd. Shenzhen FA Center  | (TEL:+86-755-2399-8272)   |
| China (Guangzhou)     | Mitsubishi Electric Automation (China) Ltd. Guangzhou FA Center | (TEL:+86-20-8923-6730)    |
| Korea                 | Mitsubishi Electric Automation Korea Co., Ltd.                  | (TEL:+82-2-3660-9632)     |
| Taiwan (Taichung)     | Mitsubishi Electric Taiwan Co., Ltd.                            | (TEL:+886-4-2359-0688)    |
| Taiwan (Taipei)       | SETSUYO ENTERPRISE CO., LTD                                     | (TEL:+886-2-2299-9917)    |
| ASEAN                 | Mitsubishi Electric Asia Pte. Ltd.                              | (TEL:+65-6470-2475)       |
| Malaysia              | MITSUBISHI ELECTRIC SALES MALAYSIA SDN. BHD.                    | (TEL:+60-3-7626-5080)     |
| Indonesia             | PT. Mitsubishi Electric Indonesia Cikarang Office               | (TEL:+62-21-2961-7797)    |
| Vietnam (Hanoi)       | Mitsubishi Electric Vietnam Company Limited Hanoi Branch Office | (TEL:+84-24-3937-8075)    |
| Vietnam (Ho Chi Minh) | Mitsubishi Electric Vietnam Company Limited                     | (TEL:+84-28-3910-5945)    |
| Thailand              | Mitsubishi Electric Factory Automation (Thailand) Co., Ltd.     | (TEL:+66-2682-6522 to 31) |
| Philippines           | MELCO Factory Automation Philippines Inc.                       | (TEL:+63-(0)2-8256-8042)  |
| India (Pune)          | Mitsubishi Electric India Pvt. Ltd. Pune Branch                 | (TEL:+91-20-2710-2000)    |
| India (Gurgaon)       | Mitsubishi Electric India Pvt. Ltd. Gurgaon Head Office         | (TEL:+91-124-463-0300)    |

| India (Bangalore)    | Mitsubishi Electric India Pvt. Ltd. Bangalore Branch    | (TEL:+91-80-4020-1600) |
|----------------------|---------------------------------------------------------|------------------------|
| India (Chennai)      | Mitsubishi Electric India Pvt. Ltd. Chennai Branch      | (TEL:+91-4445548772)   |
| India (Ahmedabad)    | Mitsubishi Electric India Pvt. Ltd. Ahmedabad Branch    | (TEL:+91-7965120063)   |
| India (Coimbatore)   | Mitsubishi Electric India Pvt. Ltd. Coimbatore Branch   | (TEL:+91-422-4385606)  |
| North America        | Mitsubishi Electric Automation, Inc.                    | (TEL:+1-847-478-2100)  |
| Mexico               | Mitsubishi Electric Automation, Inc. Queretaro Office   | (TEL:+52-442-153-6014) |
| Mexico (Mexico City) | Mitsubishi Electric Automation, Inc. Mexico Branch      | (TEL:+52-55-3067-7500) |
| Mexico (Monterrey)   | Mitsubishi Electric Automation, Inc. Monterrey Office   | (TEL:+52-55-3067-7599) |
| Brazil               | Mitsubishi Electric do Brazil Comercio e Servicos Ltda. | (TEL:+55-11-4689-3000) |
| Brazil (Votorantim)  | MELCO CNC do Brazil Comercio e Servicos S.A.            | (TEL:+55-15-3023-9000) |
| Europe               | Mitsubishi Electric Europe B.V. Polish Branch           | (TEL:+48-12-347-65-00) |
| Germany              | Mitsubishi Electric Europe B.V. German Branch           | (TEL:+49-2102-486-0)   |
| UK                   | Mitsubishi Electric Europe B.V. UK Branch               | (TEL:+44-1707-27-8780) |
| Czech Republic       | Mitsubishi Electric Europe B.V. Czech Branch            | (TEL:+420-734-402-587) |
| Italy                | Mitsubishi Electric Europe B.V. Italian Branch          | (TEL:+39-039-60531)    |
| Türkiye              | Mitsubishi Electric Türkiye Elektrik Urunleri A.S.      | (TEL:+90-216-969-2500) |

#### ▲ Safety Warning

To ensure proper use of the products in this document, please be sure to read the instruction manual prior to use.

#### Registration

- · Anywire and AnyWireASLINK are either registered trademarks or trademarks of Anywire Corporation.
- Microsoft, Microsoft Access, Microsoft Edge, ActiveX, Excel, Visual Basic, Visual C++, Visual C#, Visual Studio, Windows, Windows NT, Windows Vista, and Windows XP are trademarks of the Microsoft group of companies.
- OPC UA logo is a registered trademark of OPC Foundation.
  This product includes software developed by the OpenSSL Project for use in the OpenSSL Toolkit (http://www.openssl.org/).
- This product includes software derived from the RSA Data Security, Inc. MD5 Message-Digest Algorithm.
- The company names, system names and product names mentioned in this document are either registered trademarks or trademarks of their respective companies.

  In some cases, trademark symbols such as 'TM' or '®' are not specified in this document.

#### MITSUBISHI ELECTRIC CORPORATION

HEAD OFFICE: TOKYO BLDG., 2-7-3, MARUNOUCHI, CHIYODA-KU, TOKYO 100-8310, JAPAN

www.MitsubishiElectric.com

Apr. 2023 L(NA)08775ENG-D 2304(MEE) All trademarks acknowledged.